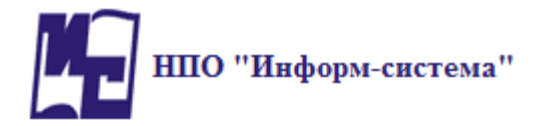

# **Новое в версии 1.25**

# **ПЕРЕХОД НА ВЕРСИЮ 1.25**

Осуществляется выполнением отчета **Преобразование базы данных в версию 1.25** в отчетах модуля «Администратор»

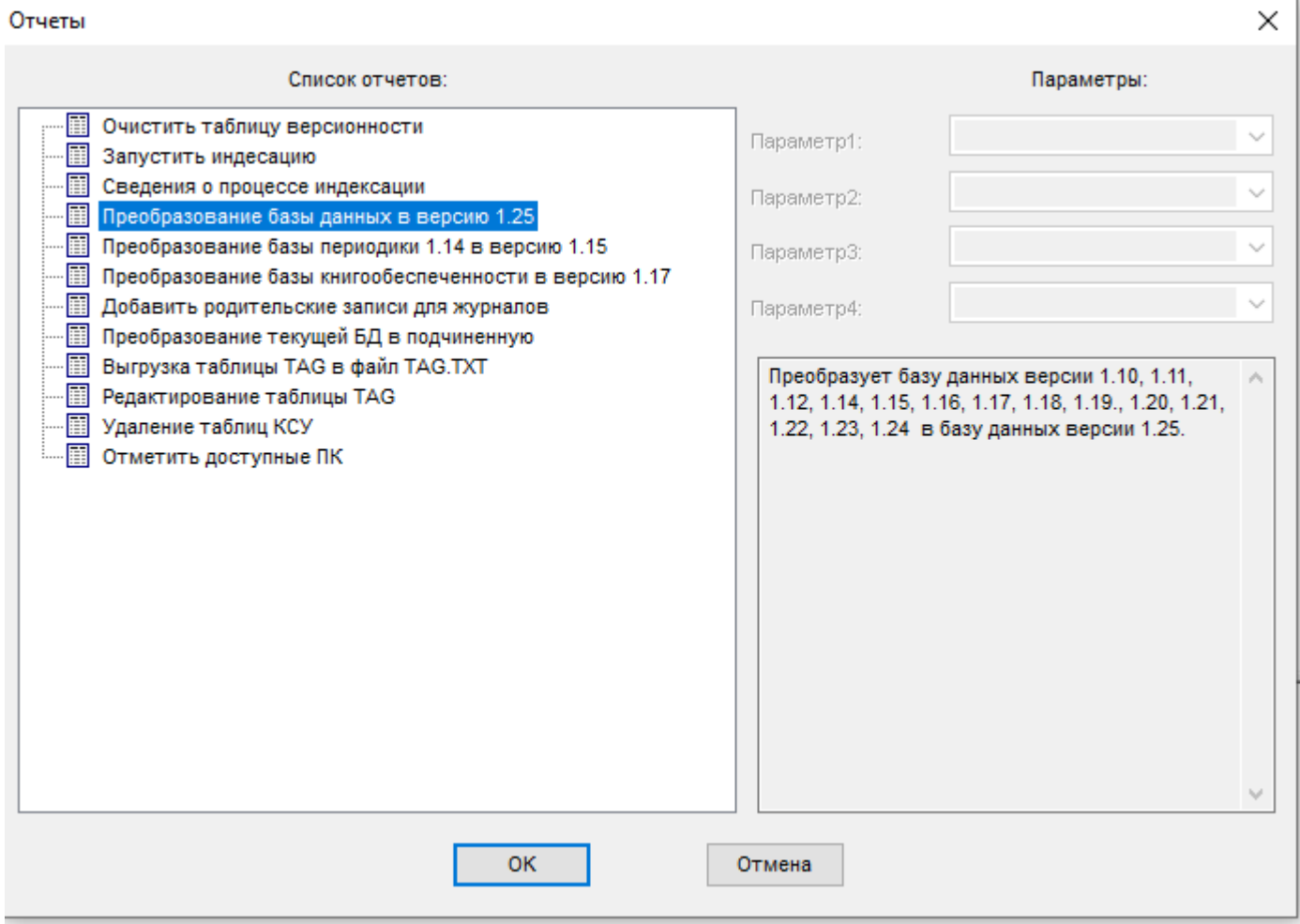

# **МОДУЛЬ КАТАЛОГИЗАЦИЯ**

• Добавлен блок отчетов по проверке фонда. Отчеты позволяют фиксировать факт проверки фонда, а также смотреть статистические данные по процессу проверки фонда

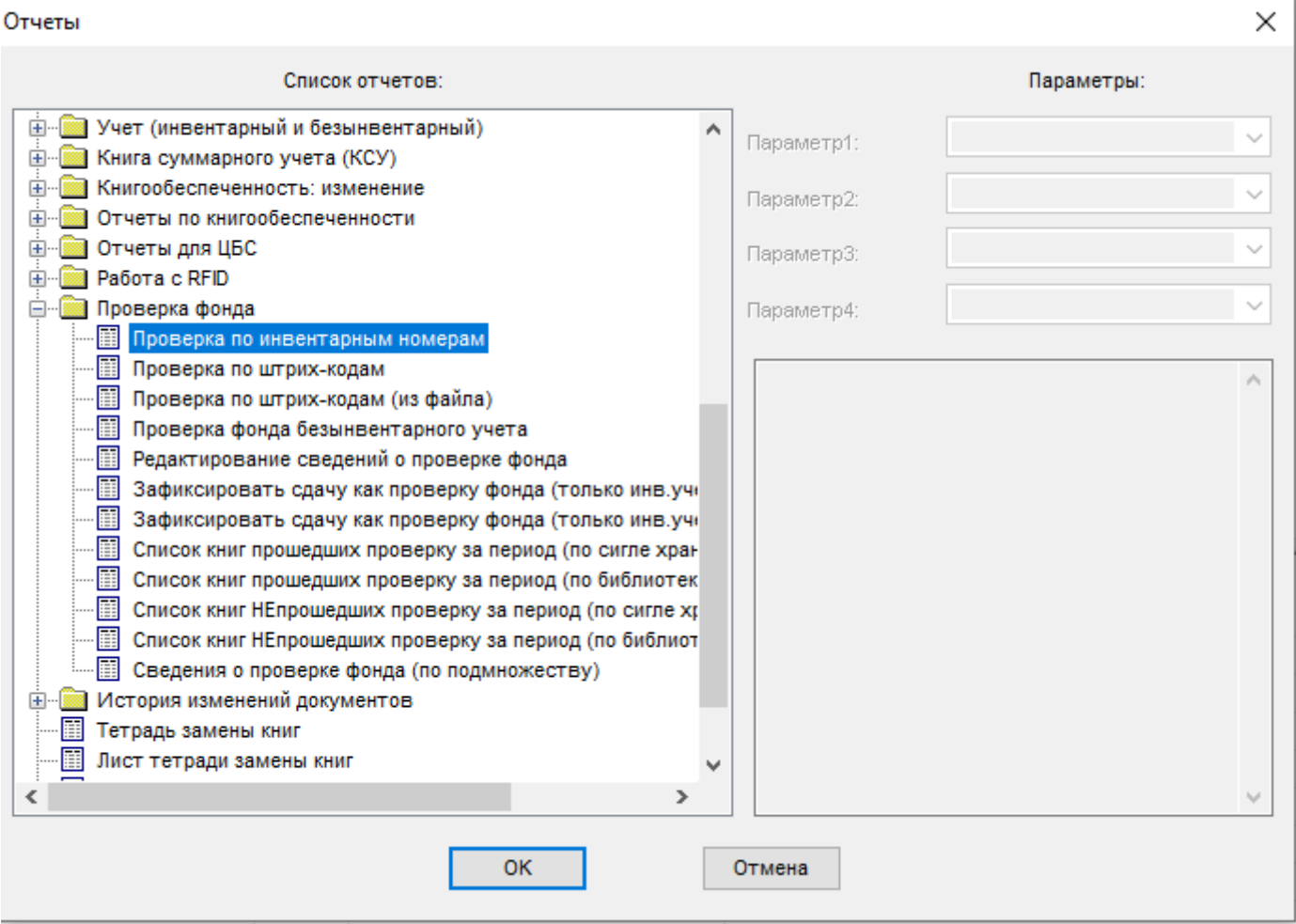

Отчет «Проверка по инвентарным номерам» позволяет фиксировать факт проверки путем добавления инвентарных номеров

## Проверка фонда (по инвентарным номерам)

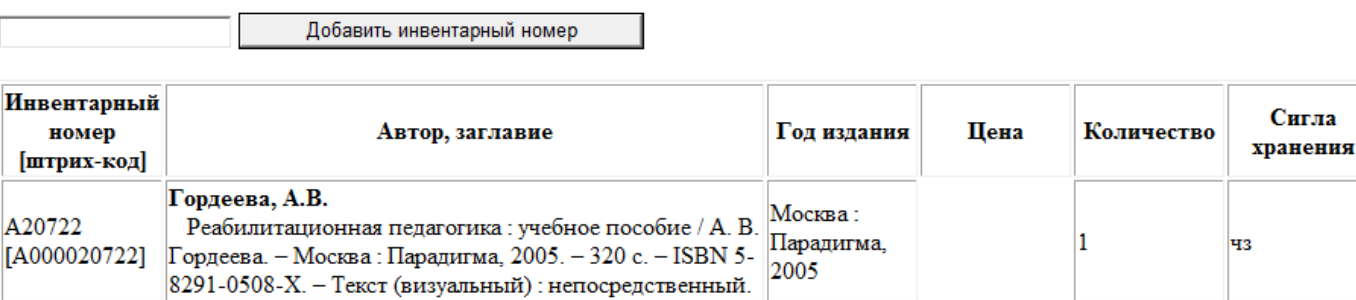

При вводе инвентарного номера фиксируется факт проверки.

# Отчет «Проверка по штрих-кодам» аналогичен отчету «Проверка по инвентарным номерам», только по штрих-кодам.

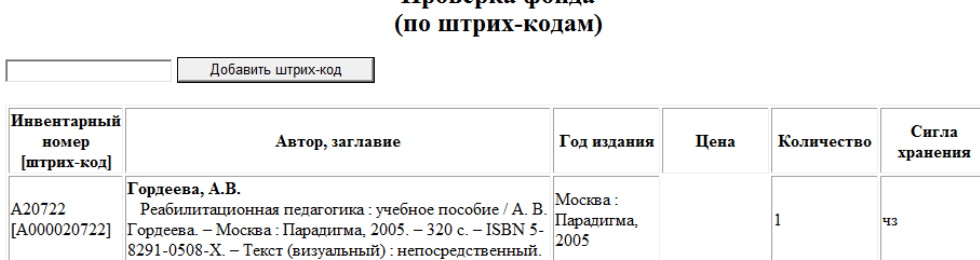

**Hnorenka** douna

При вводе штрих-кода фиксируется факт проверки.

Отчет «Проверка по штрих-кодам (из файла)» зафиксировать факт проверки по массиву штрих-кодов / RFID меток из файла. Файл может быть получен с помощью RFID-устройств (типа «Ридер для инвентаризации»)

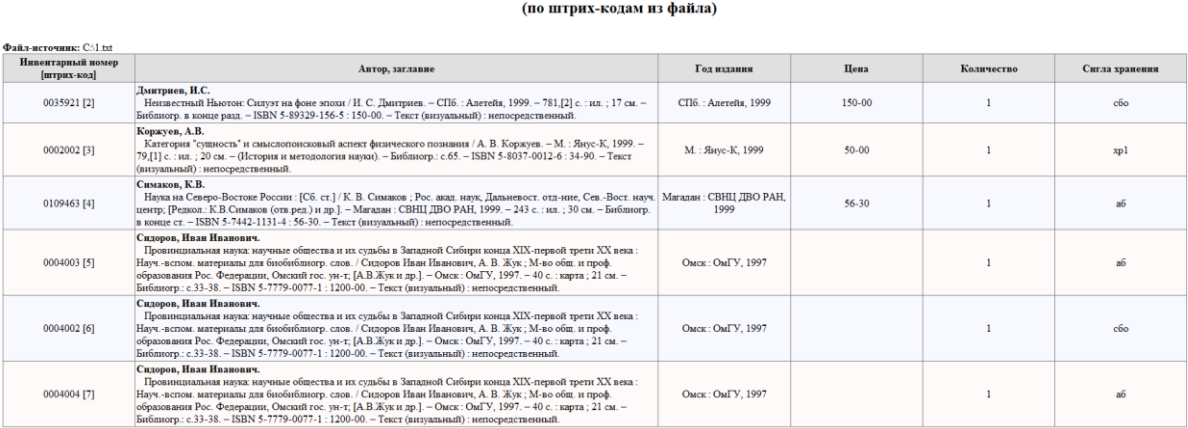

Проверка фонда

С помощью отчета «Проверка фонда безынвентарного учета» осуществляется проверка фонда, стоящего на безынвентарном учете.

Перед запуском отчета необходимо найти библиографическую запись и сиглу хранения.

### Проверка фонда безынвентарного учета по сигле хранения: чз

Дмитриев, И.С.

Неизвестный Ньютон: Силуэт на фоне эпохи / И. С. Дмитриев. - СПб.: Алетейя, 1999. - 781,[2] с.: ил.: 17 см. - Библиогр. в конце разд. - ISBN 5-89329-156-5 : 150-00. - Текст (визуальный) : непосредственный.

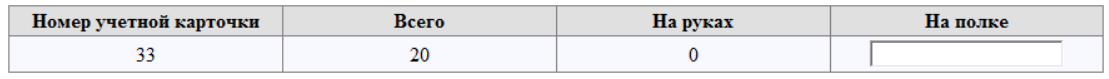

Сохранить

Фиксируется количество книг на полке, также фиксируется количество выданных (автоматически)

# Отчет «Редактирование сведений о проверке фонда» позволяет удалять и редактировать сведения о проверке

### Проверка фонда по сигле хранения: аб-т за период 11.05.2022 по 11.05.2022

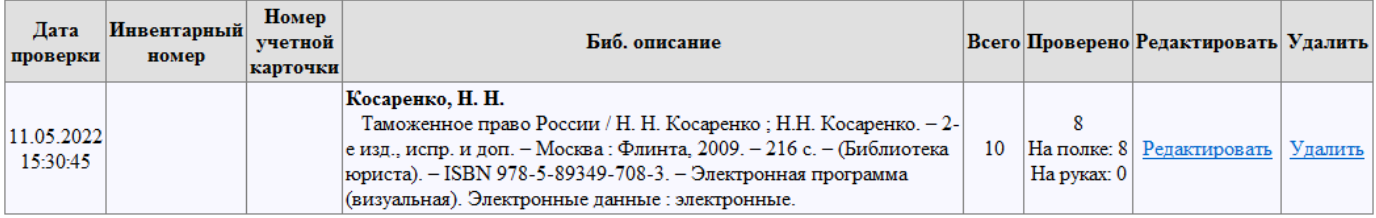

Отчет «Зафиксировать сдачу как проверку фонда (только инв.учет) (по сигле хранения)» позволяет фиксировать сдачу книг за период как проверенные за этот период. Отбор книг происходит по сигле хранения

> Список книг возвращенных по сигле хранения: аб<br>3а период 01.05.2022 по 25.05.2022

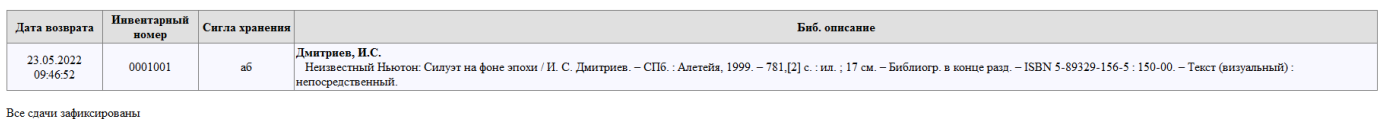

Фиксируется факт проверки на момент сдачи литературы

Отчет «Список книг прошедших проверку за период (по сигле хранения)» позволяет узнать список книг, прошедших проверку за период (по сигле хранения). Входными параметрами являются период дат и сигла хранения.

### Список книг прошедших проверку по сигле хранения: аб-т за период 11.05.2022 по 11.05.2022

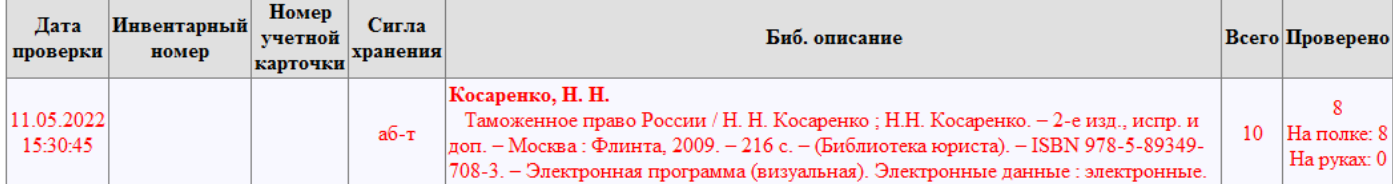

Красным подсвечены книги, которые прошли проверку не полностью.

Отчет «Список книг прошедших проверку за период (по библиотеке)» позволяет узнать список книг, прошедших проверку за период (по библиотеке). Входными параметрами являются период дат и библиотека.

#### Список книг прошедших проверку

#### за период 11.05.2022 по 11.05.2022

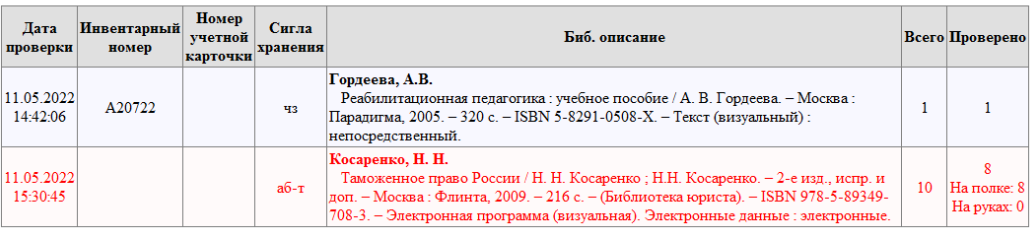

Красным подсвечены книги, которые прошли проверку не полностью.

Отчет «Список книг НЕпрошедших проверку за период (по сигле хранения)» позволяет узнать список, которые не проходили проверку за период (по сигле хранения). Входными параметрами являются период дат и сигла хранения.

#### Список книг НЕпрошелших проверку по сигле хранения: аб-т за период 11.05.2022 по 11.05.2022

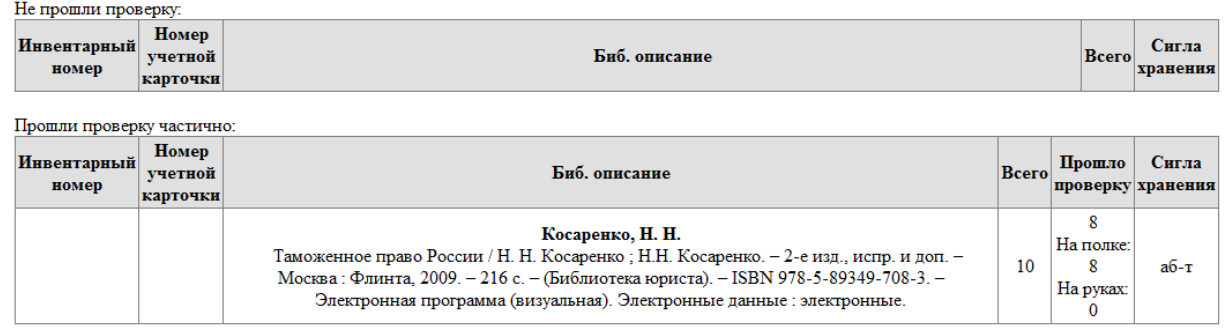

Отчет «Список книг НЕпрошедших проверку за период (по библиотеке)» позволяет узнать список книг, которые не проходили проверку за период (по библиотеке). Входными параметрами являются период дат и библиотека.

#### Список книг НЕпрошедших проверку

#### за период 11.05.2022 по 11.05.2022

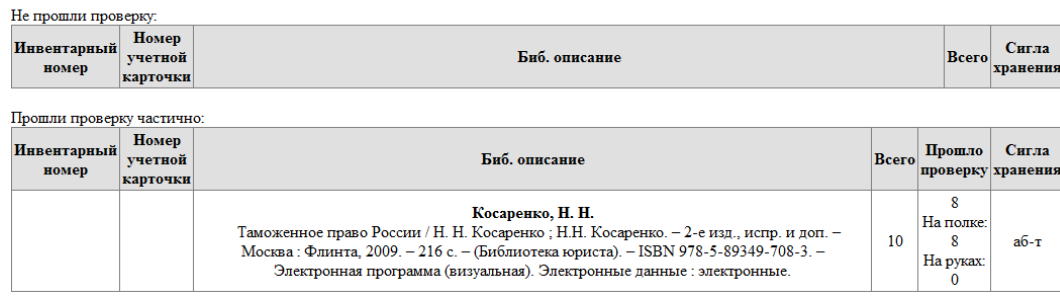

В режиме ALT+7 появилась HTML-форма **Проверка фонда**, содержащая данные о проверке учета текущего документа.

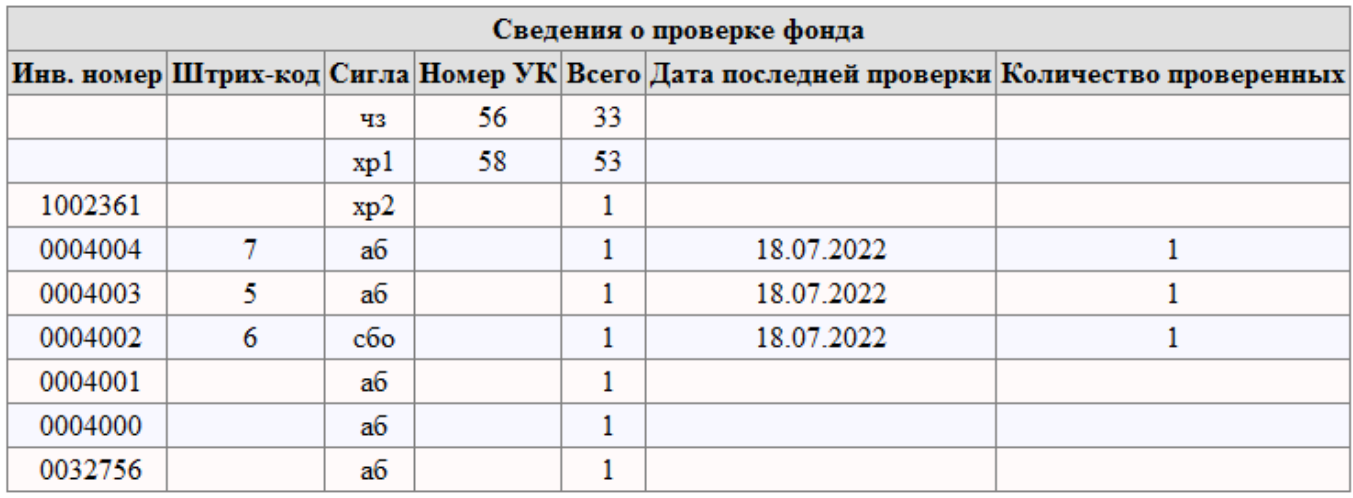

# • Добавлена автоматическая простановка авторского знака при сохранении документа

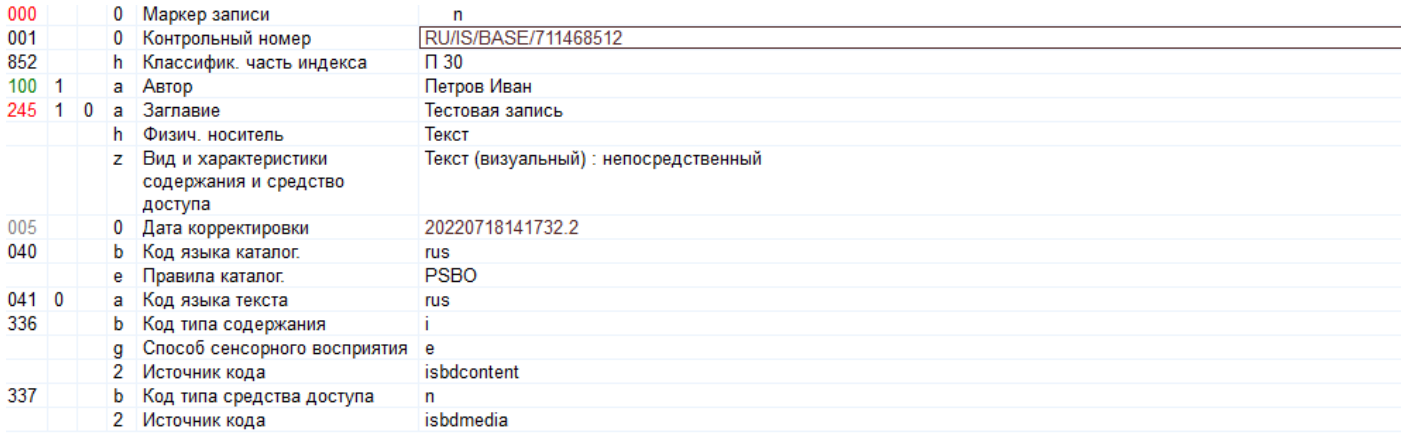

• В папку отчетов «Системные операции» добавлен отчет «Групповая выгрузка макрообъектов (по отобранному подмножеству)». Отчет позволяет выгрузить макрообъекты прикрепленные к документам текущего подможества в отдельную папку. Это бывает полезно при читательском запросе на определенную тему

• Добавлена возможность работы с дублетными элементами учета. Реализовано в виде отчета «Работа с дублетами в учете» блока «Учет (инвентарный и безынвентарный)»

# По инвентарным номерам:

#### Работа с дублетами в учете

#### Входной праметр: Инвентарный номер

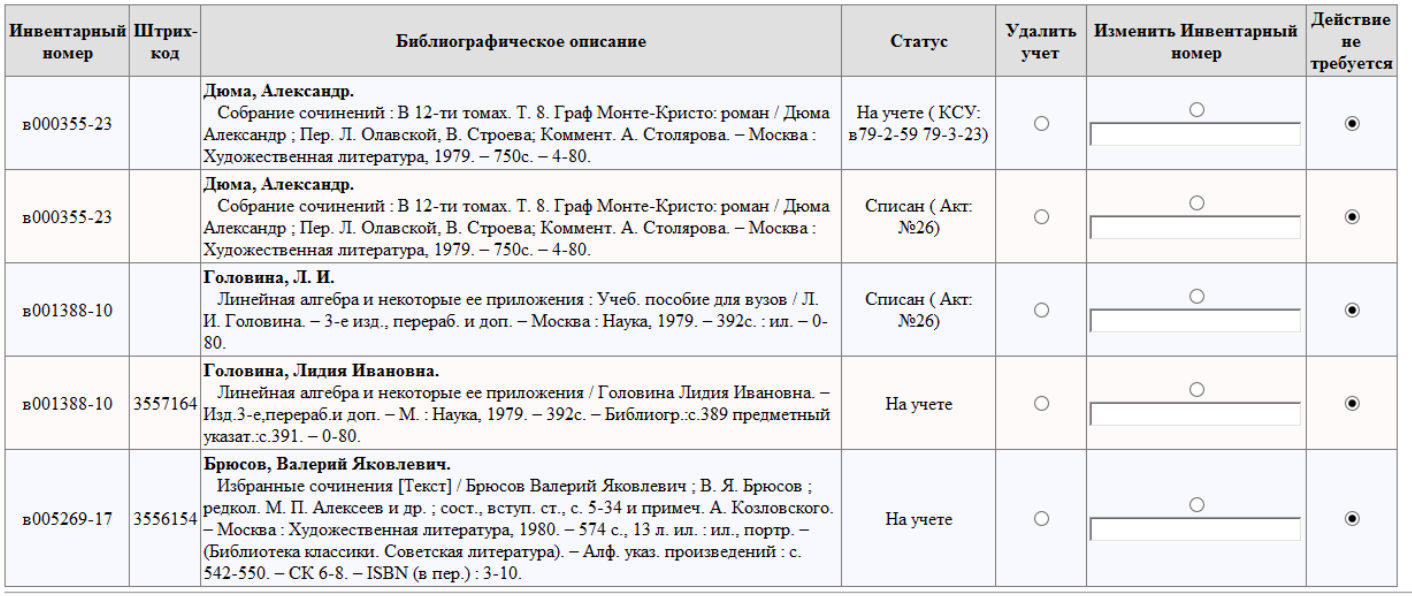

Выполнить

По штрих-кодам:

# Работа с дублетами в учете

## Входной праметр: Штрих-код

Дублетов не обнаружено

## Алгоритм работы:

- 1. Запустить отчет, выбрав входной параметр
- 2. Для каждого элемента выбрать из вариантов:
	- а. Удалить учет
	- б. Заменить инвентарный номер / штрих код
	- в. Действие не требуется
- 3. Нажать Выполнить

• Добавлена возможность групповой корректировки данных учета

Реализовано в виде отчета «Групповая корректировка учета (по подмножеству)» блока «Учет (инвентарный и безынвентарный)»

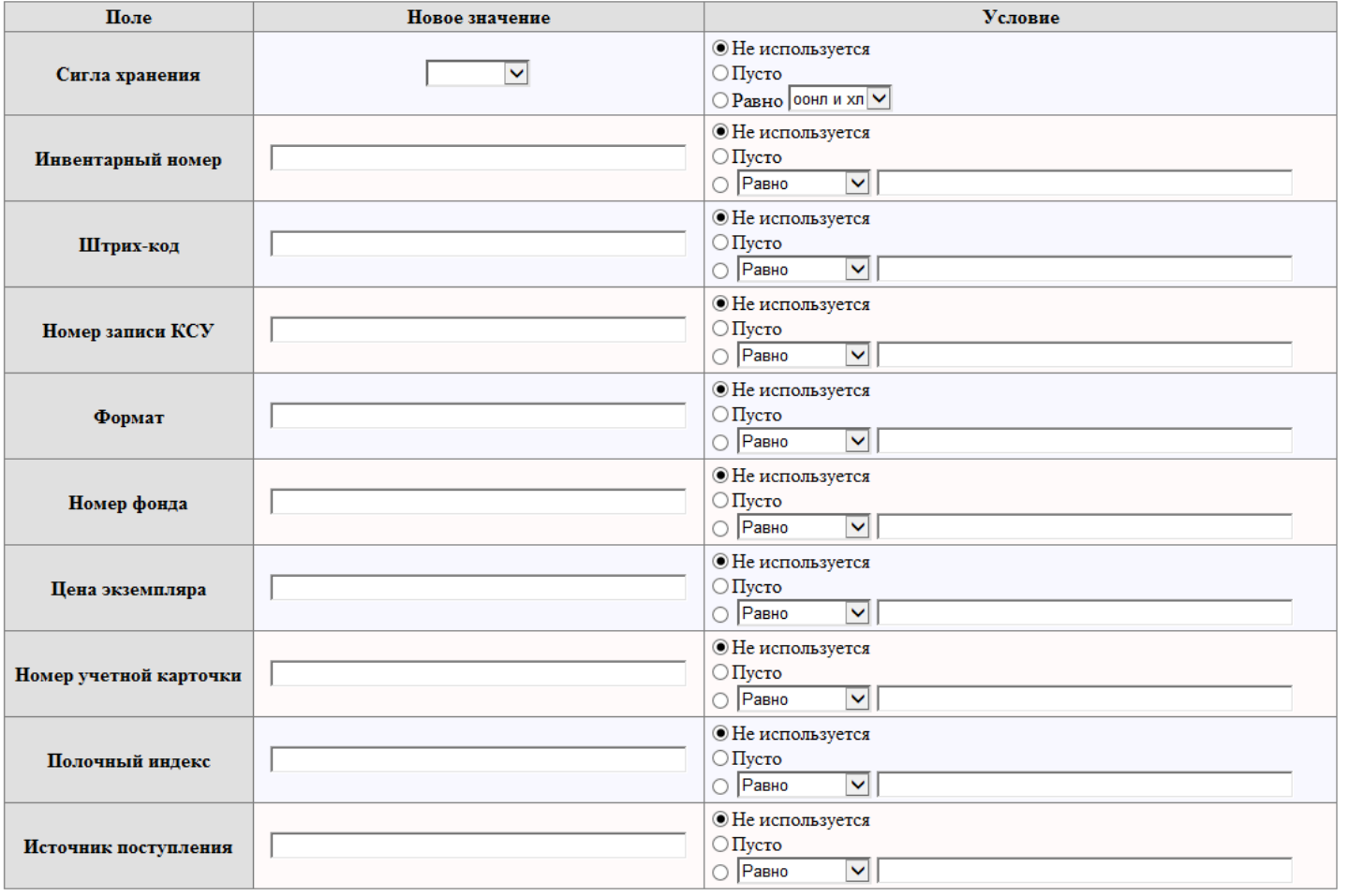

## Групповая корректировка учета (по подмножеству)

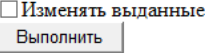

## Алгоритм работы:

- 1. Отобрать подмножество документов
- 2. Запустить отчет
- 3. Справа установить условие (-ия) для отбора изменяемых элементов фонда
- 4. Слева установить новые значения (пустые значения игнорируются)
- 5. Выбрать изменять ли выданные экземпляры
- 6. Нажать Изменить

# **МОДУЛЬ АБОНЕМЕНТ**

• В папку отчетов «Читатели - Должники» добавлен отчет «Должники (отбор по полю формуляра)». В качестве входных параметров отчета выбираются любое поле читательского формуляра и пункт книговыдачи. Отчет позволяет вывести должников по конкретному признаку, например факультет / курс / группа

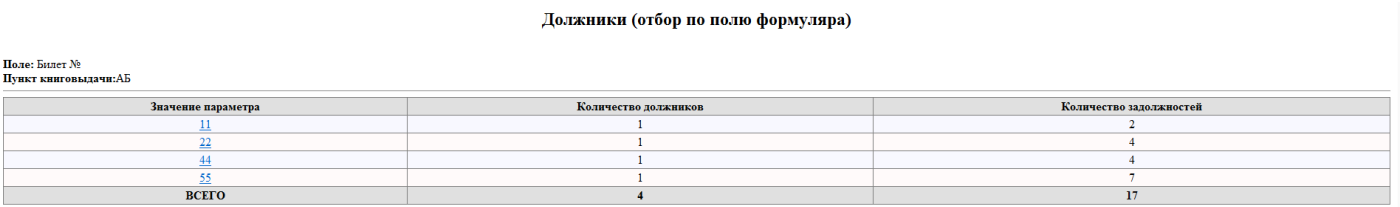

При выборе конкретного значения параметра можно получить более подробную информацию:

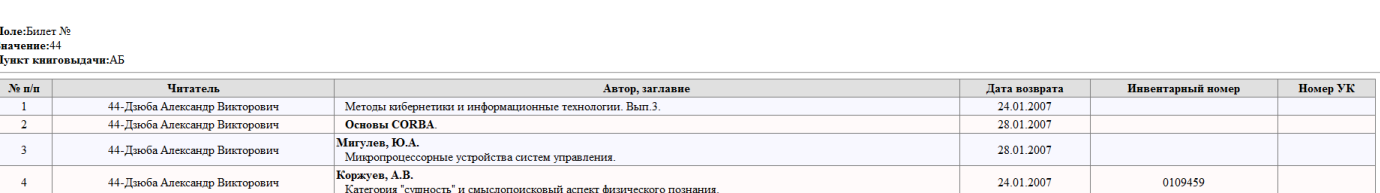

Должники (отбор по полю формуляра)

- В папку отчетов «Читатели Формуляр читателя» добавлен отчет «Отправка письма о долгах читателя» - позволяет проинформировать только одного читателя о долгах по электронной почте.
- В папку отчетов «Читатели Формуляр читателя» добавлен отчет «Сведения о рассылке писем читателю» Отчет позволяет смотреть какие письма и когда были отправлены читателю по электронной почте.

# Статистика рассылок по электронной почте читателю 11 - Иванов Иван Иванович

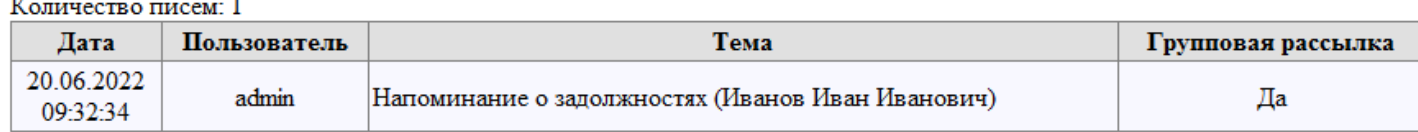

• В папку отчетов «Литература (аналитика)» добавлен отчеты «Новые поступления (по пункту книговыдачи)» и «Новые поступления (по библиотеке)». Отчеты позволяют сформировать список новых поступлений на пункт книговыдачи / в библиотеку и разослать его на электронные почты читателей

#### Новые поступления повые поступления<br>по библиотеке 70<br>за период с 17.06.2014 по 25.06.2014 КСУ Заполнено

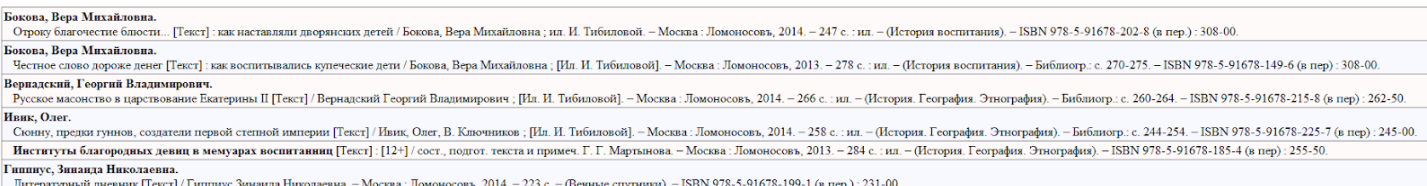

Информировать читателей

.

 $\overline{\mathbf{r}}$ 

# **МОДУЛЬ КОМПЛЕКТОВАНИЕ**

• Изменен вид справочника «Издательства», данный вид позволяет при необходимости добавлять свои собственные поля.

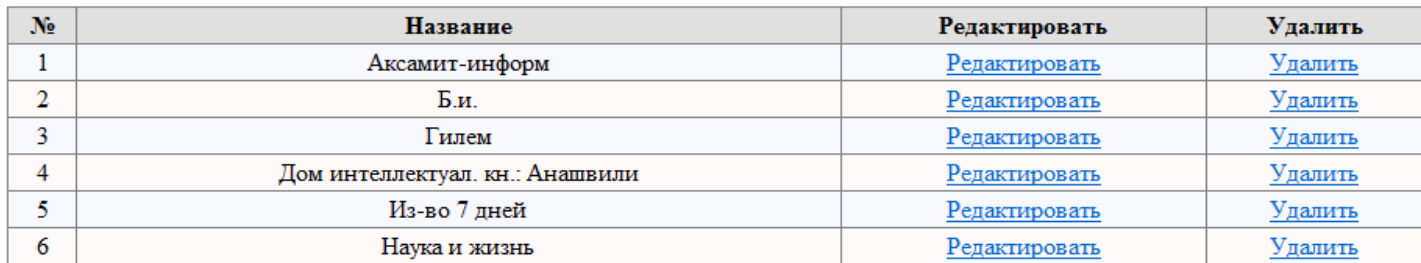

## Излательства

Добавить новое Издательство

• Изменен вид справочника «Заказчики», добавлено поле Электронная почта – оно используется для указания адреса для оповещений поступления изданий по заказу. Добавлено поле приоритет, используется для ранжирования заказов.

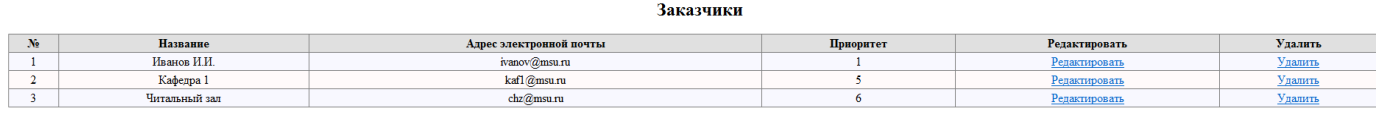

Добавить нового Заказчика

• Изменен вид справочника «Источники поступлений», данный вид позволяет при необходимости добавлять свои собственные поля.

## Источники поступлений

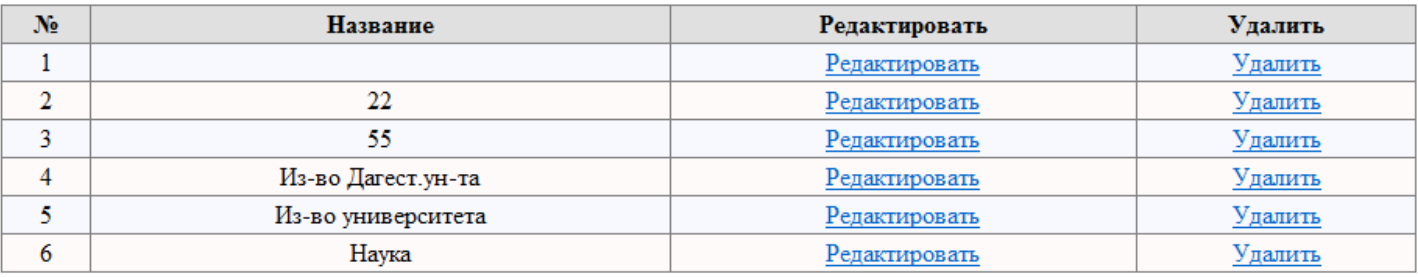

Добавить новый Источник поступлений

• Изменен вид справочника «Тендер», данный вид позволяет необходимости добавлять свои собственные поля.

### Тендеры

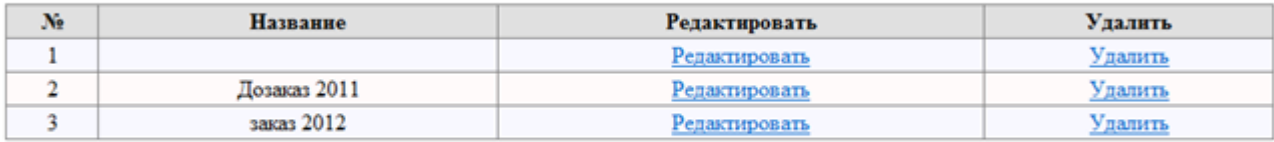

Добавить новый Тендер

- Изменена структура таблиц, используемых при работе с модулем, более подробную информацию смотрите в руководстве Таблицы Системы, которое вызывается из модуля Администратор.
- Добавлен отчет «Список заказов по приоритетам». Отчет позволяет вывести заказы, сгруппированные по приоритетам. Можно вывести как и полностью удовлетворенные заказы, так и частично или неудовлетворенные вообще заказы.

#### Список заказов по приоритетам

Удовлетворено: Да (частично)

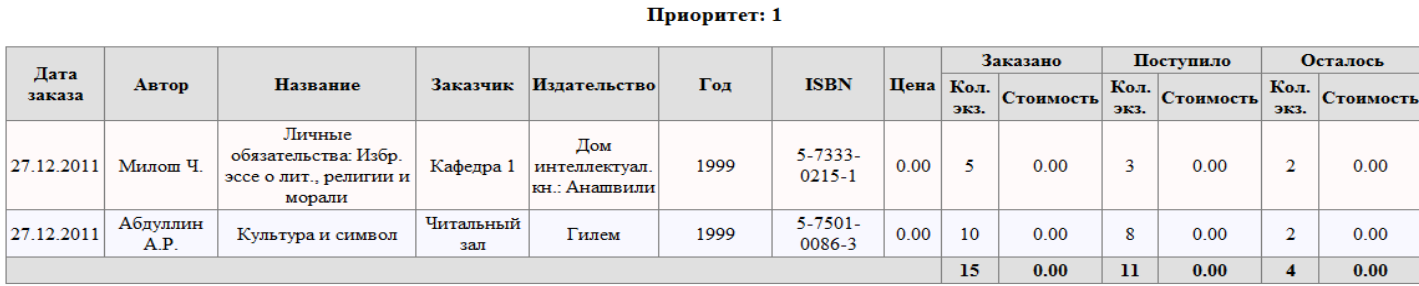

• Добавлен отчет «Заказы на литературу, обеспечивающую учебный процесс». Отчет выводит список заказов на издания, участвующие в книгообеспеченности. Можно вывести все издания, только основную или только дополнительную литературу.

### Заказы литературы, участвующей в книгообеспеченности в качестве дополнительной

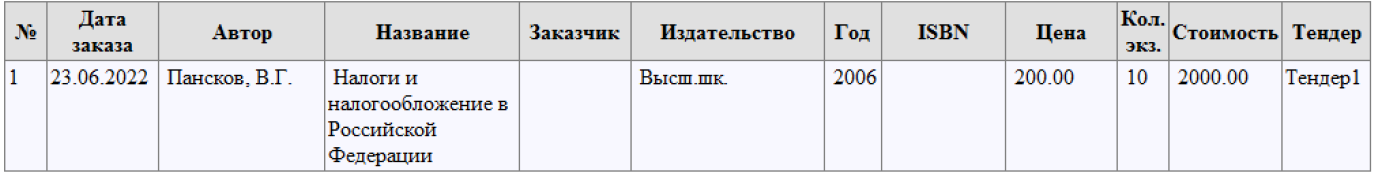

Итого: 2000.00

Дата: 23.06.2022

Главный бухгалтер

• Добавлен отчет «Книгообеспеченность заказанной литературой». Отчет позволяет посмотреть показатели книгообеспеченности до и после удовлетворения заказа. Исходя из этих показатель комплектатор может скорректировать заказ.

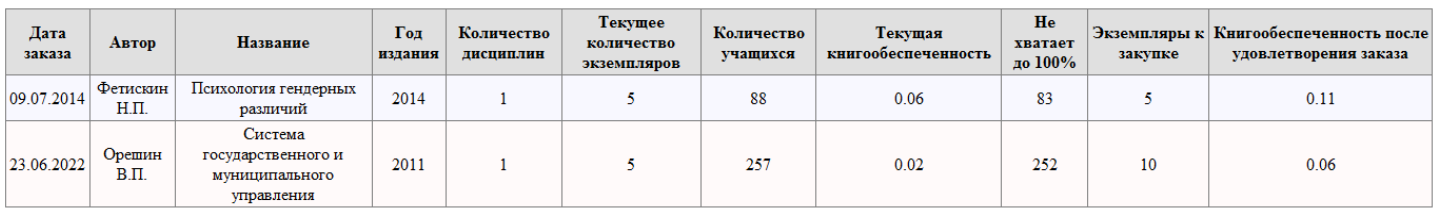

#### Книгобеспеченность заказанной литературы

• Добавлен отчет «Переопределить тендер у заказов». Отчет позволяет переопределить тендер у тех заказов, но которые не было поступлений, это бывает полезно когда требуется часть заказов одного тендера выделить в отдельный тендер или наоборот соединить несколько тендеров в один.

# Переопределить тендер у заказов

Новый тендер: заказ 2012

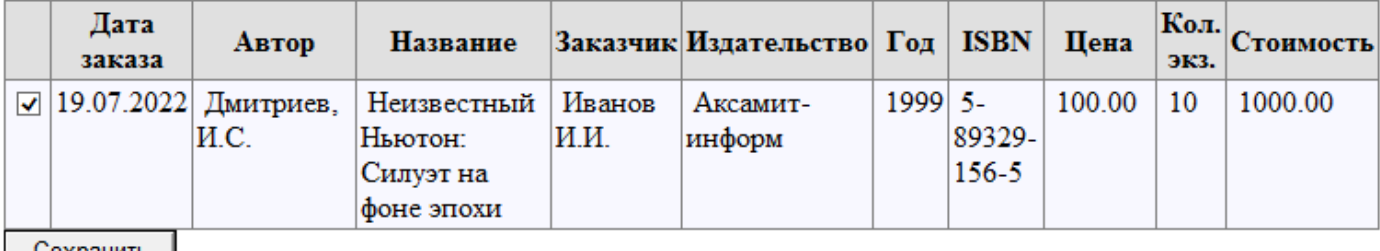

- Сохранить
- Добавлен отчет «Статистика комплектования по годам», отчет позволяет посмотреть метрики комплектования и построить графики по данным метрикам.

#### Статистика комплектования по голам

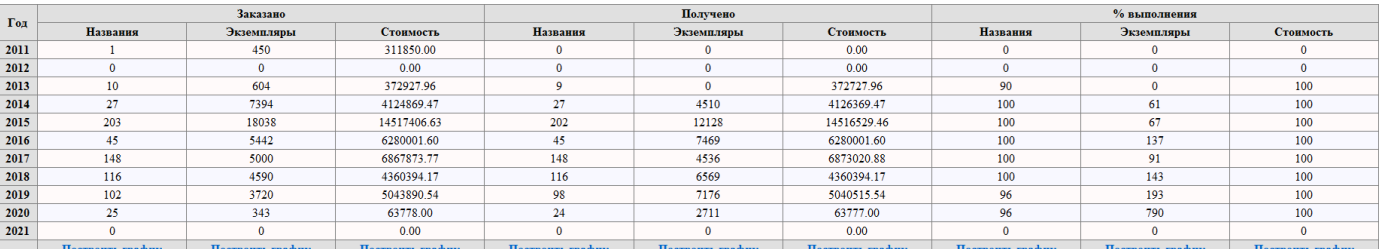

## Статистика комплектования по годам

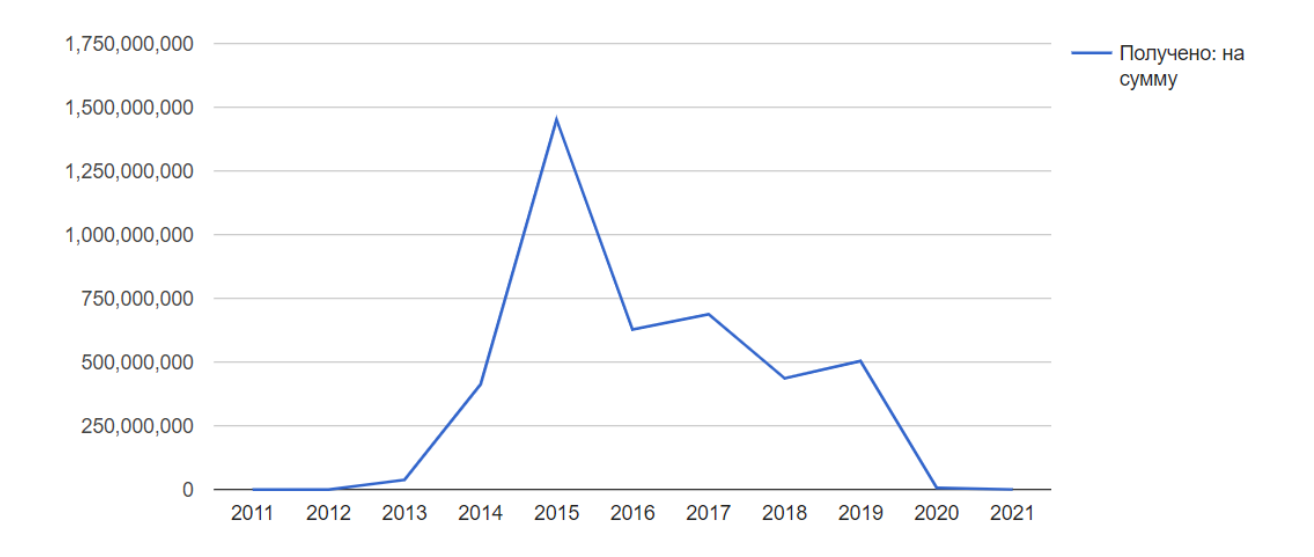

# **МОДУЛЬ ПЕРИОДИКА**

• Изменен вид справочника «Адреса», данный вид позволяет при необходимости добавлять свои собственные поля.

# Адреса

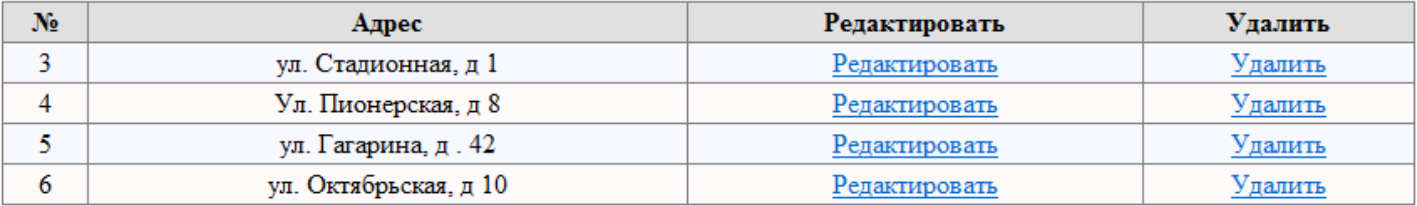

### Добавить адрес

• Изменен вид справочника «Поставщики», добавлено поле Электронная почта – оно используется для указания адреса для отправки поставщику актов сверки и вопросов по непоступившим изданиям.

# Поставшики

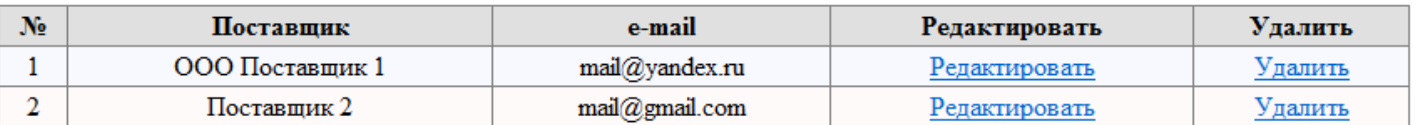

```
Добавить поставщика
```
Z

• Добавлен отчет «Статистика выдачи периодических изданий», позволяющий узнать востребованность изданий на каждой сигле хранения

## Статистика выдачи периодических изданий

Количество экземпляров / количество выдач

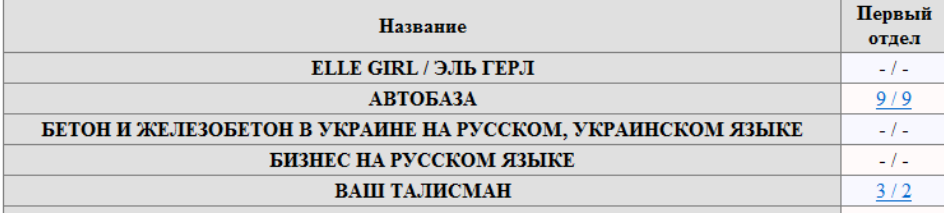

При нажатии на ячейку на пересечении издания и сиглы хранения можно узнать подробности:

# Статистика выдачи периодических изданий **ВАШ ТАЛИСМАН** Первый отдел

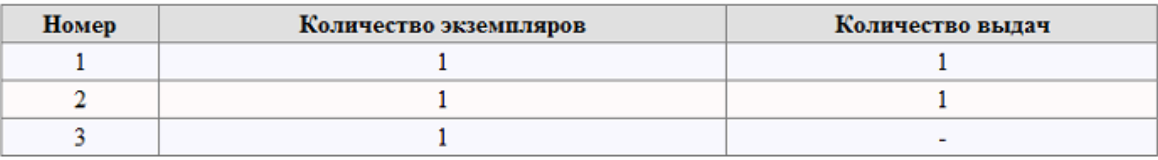

# **МОДУЛЬ СТАТИСТИКА**

Фиксируются факты отправки электронных писем по следующим событиям:

- 1. рассылка новостей читателям
- 2. информирование читателей о задолженностях
- 3. сведения о книгах на руках у читателя
- 4. напоминание о возврате книг
- 5. информация о непоступивших изданиях от поставщика периодики
- 6. информация о поступивших изданиях от поставщика периодики
- 7. приглашение на мероприятие
- 8. приглашение на выставку
- 9. информирование о поступлении заказанной литературы
- 10.новые поступления

## Добавлены отчеты:

• Статистика рассылок по электронной почте за период

## Статистика рассылок по электронной почте за период с 20.06.2022 по 20.06.2022

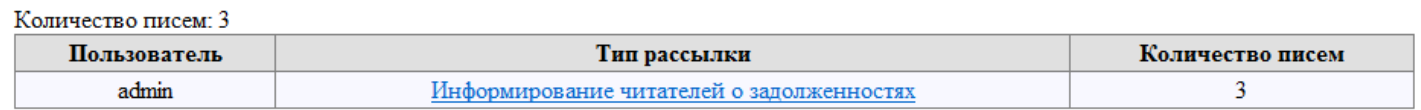

Данные группируются по пользователям и типам рассылок, при выборе строки можно посмотреть более подробно:

## Статистика рассылок по электронной почте за период с 20.06.2022 по 20.06.2022

Пользователь: admin

Тип рассылки: Информирование читателей о задолженностях

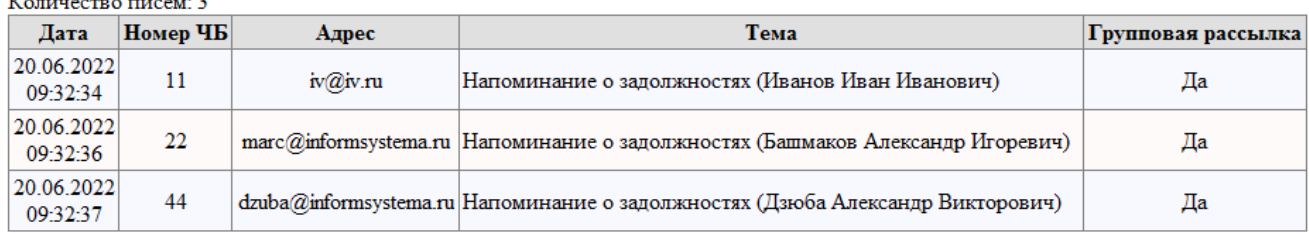

• Сведения о рассылках писем (по e-mail)

#### Статистика рассылок по электронной почте на адрес iv@iv.ru

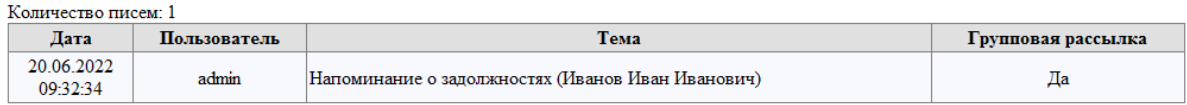

## • Сведения о рассылках писем (по пользователю)

#### Статистика рассылок по электронной почте по пользователю

admin за период с 20.06.2022 по 20.06.2022

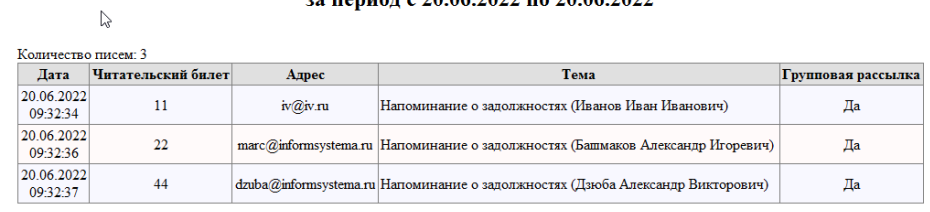

• Добавлена возможность отправки приглашений на мероприятий и выставки библиотек.

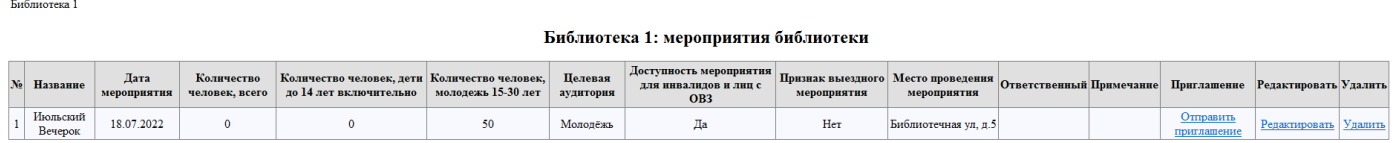

Отправка осуществляется среди читателей данной библиотеки. Также может учитываться возраст читателей при информировании о мероприятиях с возрастным ограничениями.